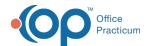

## How do I order task with due date in future?

Last Modified on 01/12/2018 3:02 pm EST

You can create a task for a future date: on the Assessment/Plan tab of the note you can use the "Other Tab." It will appear on the Tracking Tab and on the Overview screen of the patient chart. You can also use the Task Tab on the Schedule/Practice Workflow to see the practice view of these tasks to see who has upcoming tasks.

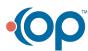